**If you are already opted in to keep your reading history, once you log in to the new catalog, your reading history will sync.**

## Opt in to Reading History

Go to the library catalog from your library's website or [prcat.na.iiivega.com](https://prcat.na2.iiivega.com/).

Log in with your library card number and PIN.

Select **My Bookshelf** from the footer menu bar and then select **Profile**.

Select **Keep Reading History**.

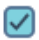

Keep Reading History

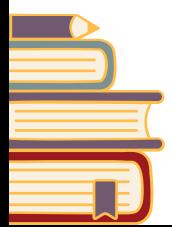

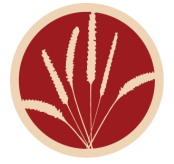

## Reading History

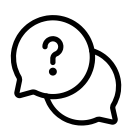

Reading History does not include eMaterials.

You cannot remove individual items from your Reading History.

You can search for titles and sort your Reading History.

To opt **OUT** of Reading History:

Select **My Bookshelf**, then **Profile.**

Uncheck **Keep Reading History.**

WARNING: Opting out will delete all record of your checkouts. Once deleted, this cannot be restored.